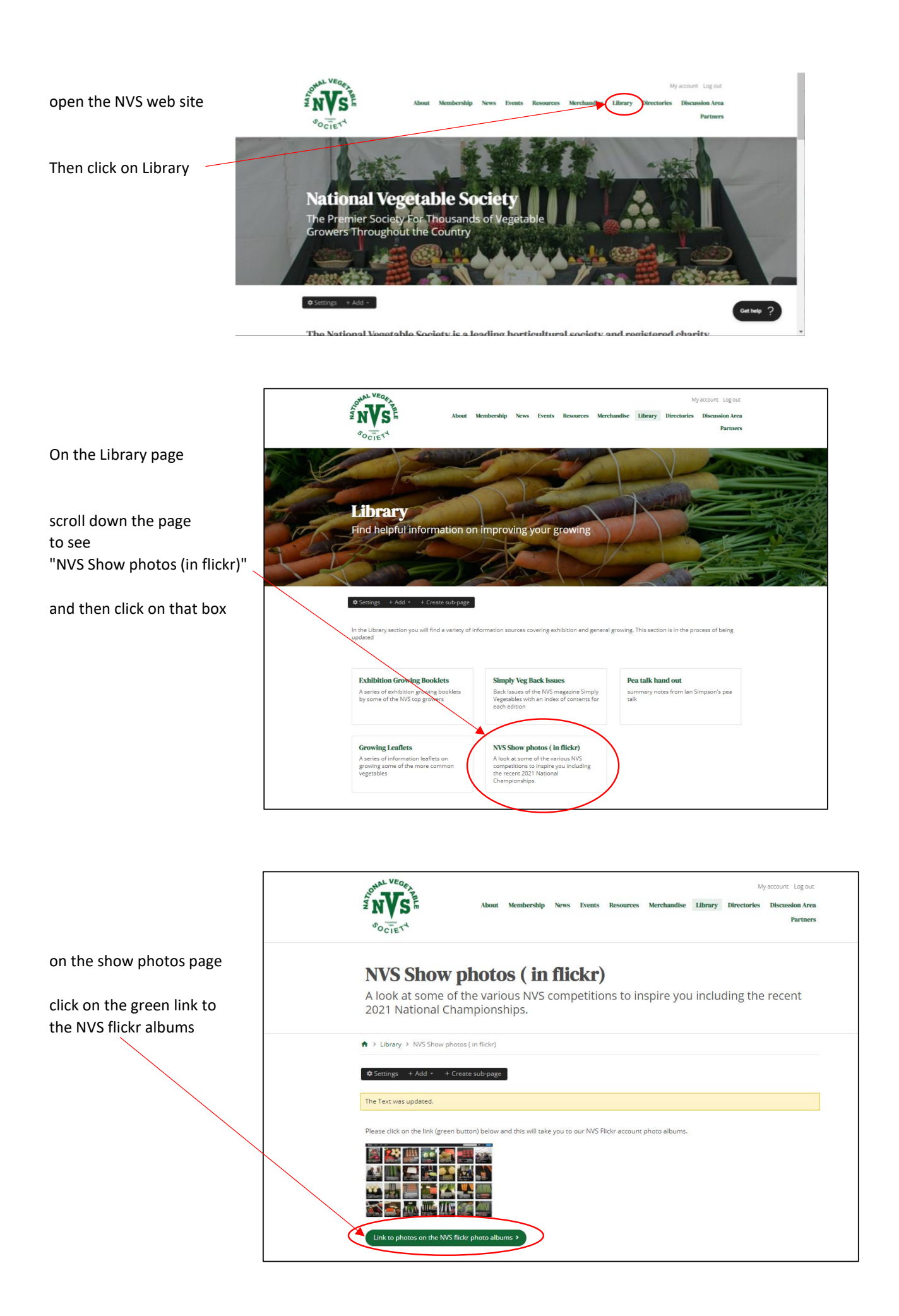

Once on the flickr site

you can scroll up and down to see all the albums using the bar at the side  $-$ 

Once you see the album you want to open, just click on it

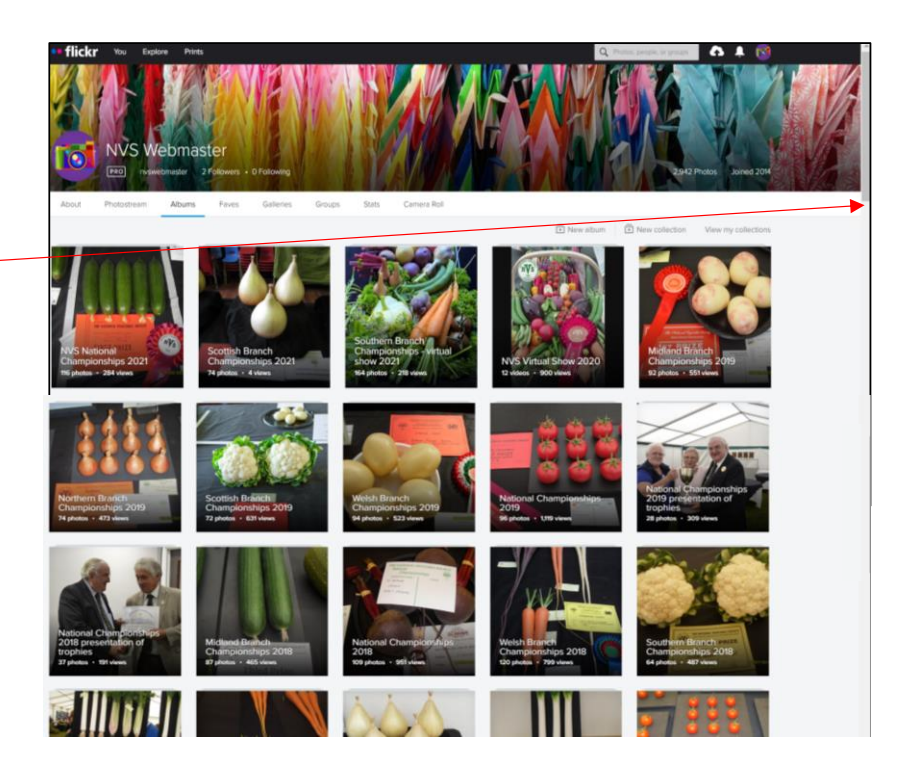

Once in an album, you can scroll through the photos using the bar at the side  $-$ 

If you want to open a photo up to view the whole photo and/or zoom in, then click on the photo

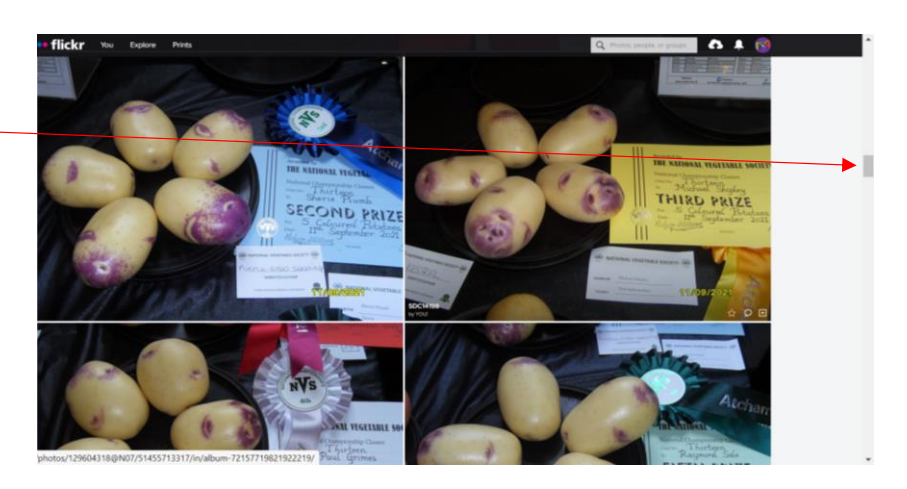

you can view the various photos by clicking on the forward and backward arrows

If you want  $t$  then go back to the album, click on "Back to album"

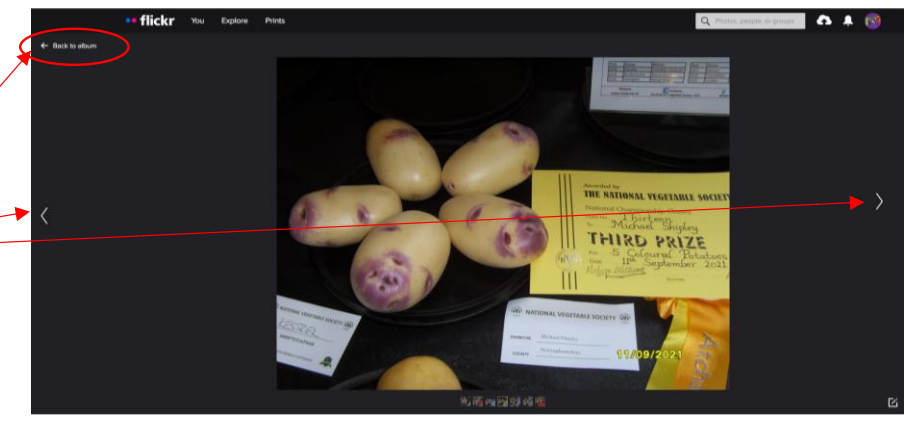

Once in the album, if you want to back and view a different album, then scroll to the start of the album using the bar at the side - Filickn

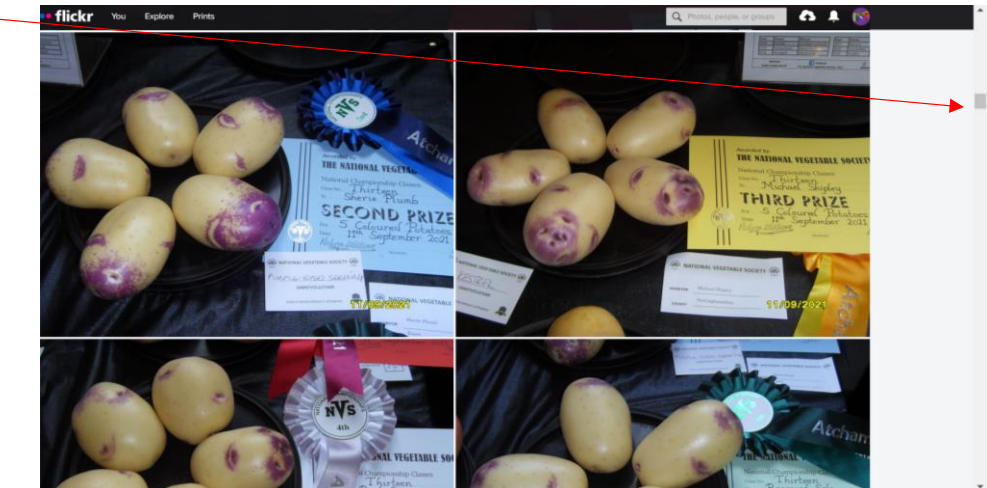

once back at the start of the album, you will see " back to albums list". Just click on it.

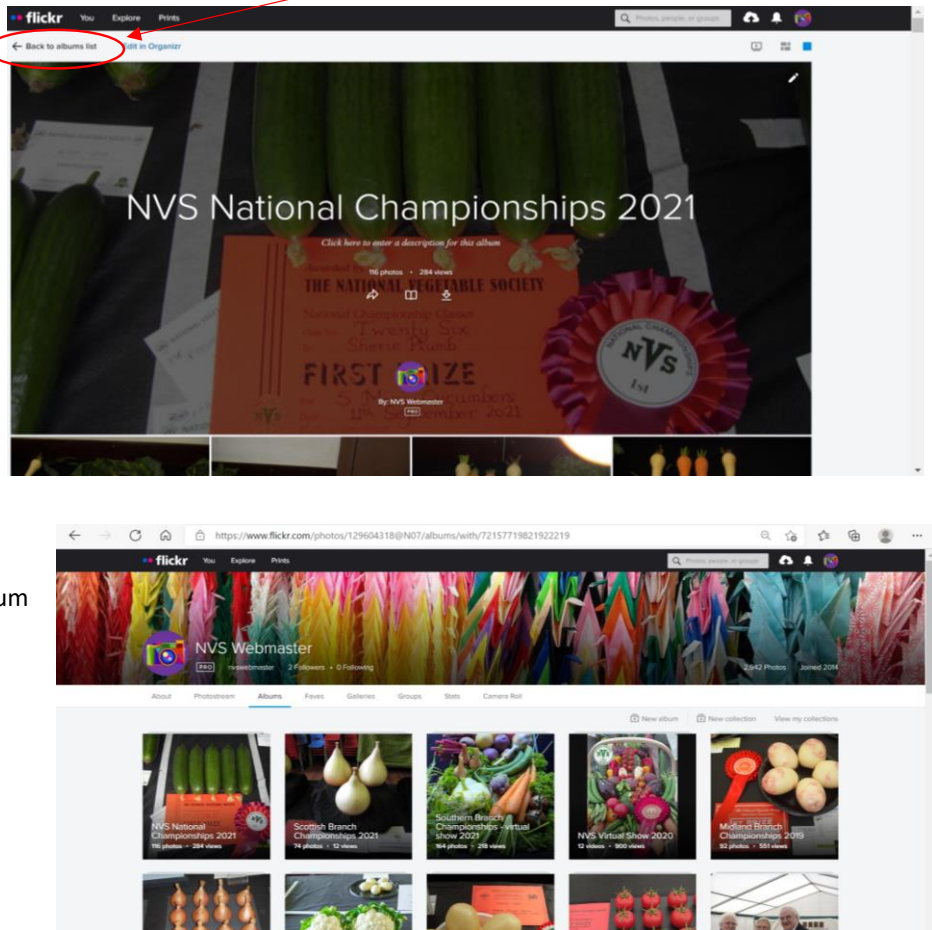

You can then pick another album